# LATEX-workshop (Handleiding)

De Leidsche Flesch

### 9 februari 2017

## **Inhoudsopgave**

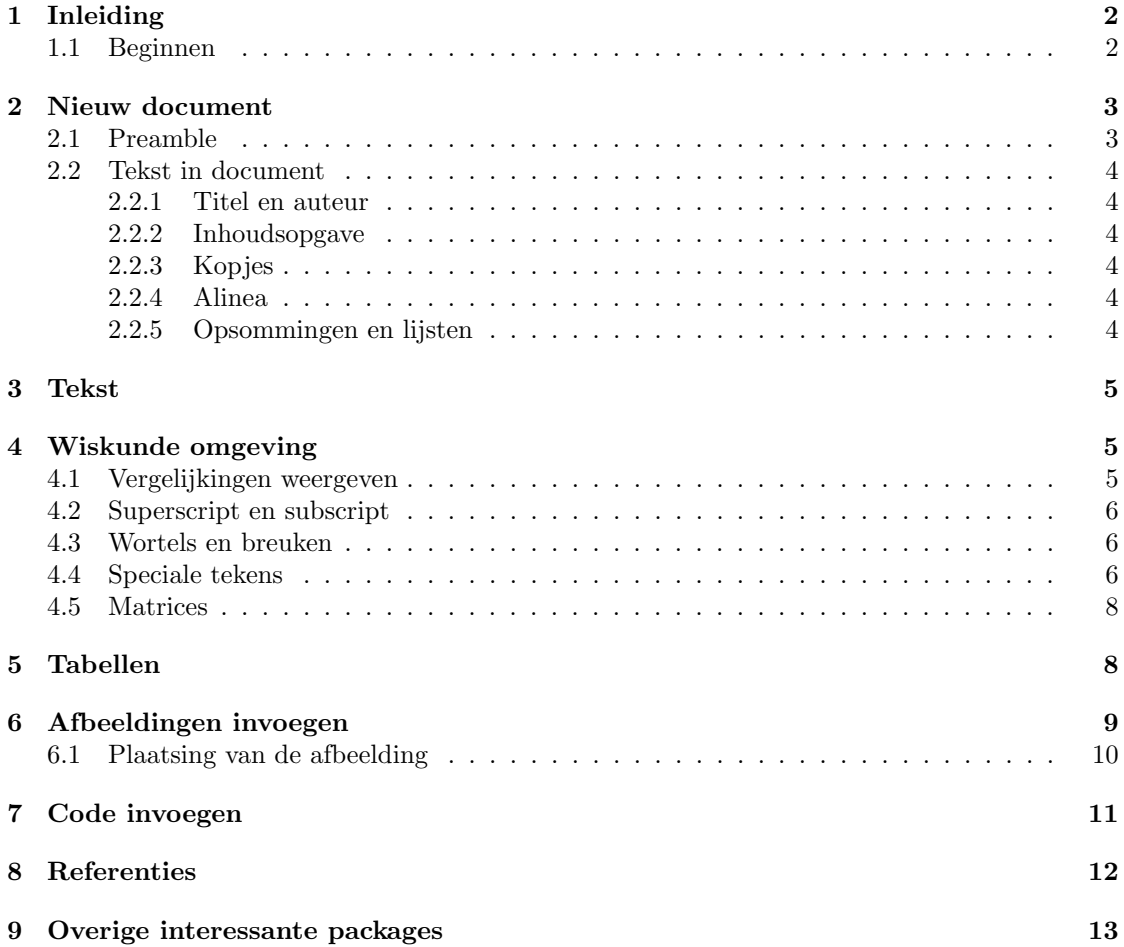

### **1 Inleiding**

<span id="page-1-0"></span>Dit is de handleiding horende bij de LATEX-workshop van De Leidsche Flesch. Kijk allereerst deze handleiding door. Ga vervolgens aan de slag met de opdrachten van het werkblad. Het is de bedoeling dat je bij het maken van deze opdrachten dingen opzoekt in deze handleiding en op internet.

Je zult waarschijnlijk een aantal keer iets fout doen, omdat je *ergens in je code* iets net verkeerd doet. Dit is bewust de opzet van deze workshop, omdat je later bij het gebruik van LATEX hier gegarandeerd mee te maken gaat krijgen en het dus belangrijk is om dit op te kunnen lossen. Onthoud verder ook dat er meestal meerdere manieren zijn om iets weer te geven, met telkens net een iets andere lay-out. Het is vaak een kwestie van wat je fijner vindt.

Mocht het maken van documenten in LATEX je moeilijk afgaan, probeer dan gebruik te maken van online hulpmiddelen. De wikibook over LATEX, te vinden op https://en.wikibooks.org/ wiki/LaTeX, is een zeer toegankelijk hulpmiddel waar de meest voorkomende situaties uitgebreid in beschreven staan. Mocht je het commando van een bepaald symbool niet kunnen vinden, probeer dan http://detexify.kirelabs.org, waar je het symbool dat je zoek kan tekenen, en het bijbehorende commando dan voor je gevonden wordt.

#### **1.1 Beg[innen](http://detexify.kirelabs.org)**

Om te beginnen met de workshop volg je de volgende stappen:

- <span id="page-1-1"></span>1. Start je computer op en log in.
- 2. Klik op het startmenu  $\rightarrow$  all programs  $\rightarrow$  TeXworks<sup>1</sup>
- 3. Lees deze handleiding door. De handleiding en opgavenbundel zijn (ook) te vinden op de website<sup>2</sup>.
- 4. Pak de opgavenbundel erbij.
- 5. Je kunt nu de opgaven gaan maken. Voor inspiratie kun je de handleiding grondig doorlezen en het [in](#page-1-2)ternet afstruinen.

Nu al een paar jaar bestaat er ook een online TeX-verwerker, Sharelatex<sup>3</sup> , waar *in the cloud* kan LATEX-en. Het werkt in principe zoals Google Docs, aangezien je op elke computer er bij kan en alle bestanden die je maakt ook online opgeslagen worden. Zo kan je ook nooit je huiswerk meer vergeten. Een andere handige online versie van LATEX waarin je met meedere mensen tegelijk kan werken is Overleaf<sup>4</sup>.

 $^1\rm{Je}$ kunt thuis ook het programma MiKTeX downloaden via  $\texttt{http://miktex.org/download},$ dit is een makkelijk programma op LaTeX code in de maken en configureren

 $^{2}$ http://www.deleidscheflesch.nl/p/latex-workshop Ook na de workshop blijv[en](#page-1-3) deze bestanden online staan.

<sup>3</sup>https://www.sharelatex.com

<span id="page-1-3"></span><span id="page-1-2"></span><sup>4</sup>https://www.overleaf.com/

### <span id="page-2-0"></span>**2 Nieuw document**

Een LATEXdocument bestaat uit twee delen. Het eerste deel is de preamble. De dingen die je hier neerzet gelden voor het hele document, hier kun je bijvoorbeeld de juiste pakketten laden en het lettertype instellen. Het tweede deel begint bij \begin{document} en eindigt bij \end{document} Hier tussenin staat de inhoud van het document.

Je kunt ook commentaar in je .tex bestand zetten, zonder dat dit wordt weergeven in je PDF. Doe dit door % voor je regel met commentaar te zetten.

#### <span id="page-2-1"></span>**2.1 Preamble**

- 1. Zet bovenaan \documentclass{article} Dit commando geeft aan wat voor soort tekst je gaat schrijven, in dit geval dus article. Daarnaast bepaalt het ook de lettergrootte. Een article is het beste voor bijna elke situatie.
- 2. Direct daaronder zet je de packages die je wilt gebruiken. Deze maken het mogelijk om een aantal extra functies toe te voegen aan LATEX die er niet standaard in zitten. Voeg een package toe aan je document door het commando \usepackage{packagenaam} bovenaan het document te typen.

Een aantal commands dat vaak in bestanden wordt gebruikt zijn:

- 1) \usepackage[a4paper]{geometry} Deze zorgt dat de afmetingen van je bestand op a4 grootte zijn.
- 2) \usepackage[english,dutch]{babel} Deze zorgt voor een goede regelafbreking en goede vertalingen. Hierbij moet je denken aan 'Hoofdstuk' in plaats van 'Chapter'. Hier wordt ook Engels geladen, omdat je bijvoorbeeld Engelse citaten kunt gebruiken. De laatst genoemde taal tussen de blokhaken is de hoofdtaal.
- 3) \usepackage{parskip} Deze zorgt voor een mooie weergave van alinea's.
- 4) \usepackage{amsmath, amssymb} Dit zijn pakketten die ervoor zorgen dat formules en andere wiskundige dingen mooier worden weergeven.
- 5) \usepackage{graphicx} Dit is een pakket om losse plaatjes toe te voegen.
- 6) \usepackage{enumerate} Hiermee kan je makkelijk genummerde lijsten maken.
- 7) \usepackage{url} Dit zorgt ervoor dat urls leesbaar worden weergeven.
- 8) \usepackage{float} Dit gebruik je om plaatjes op een goeie manier in te kunnen voegen.
- 9) \usepackage[hidelinks]{hyperref} Om een inhoudsopgave te maken waarbij je als je klikt op het punt waar je heen wilt, er vanzelf heen springt.
- 10) \usepackage{color} Om tekst in kleur te kunnen typen.
- 3. Zet in je preamble de volgende commands:

```
\title{titel}
\author{auteur}
\date{\today}, het commando \today voegt automatisch de goede datum toe.
```
- 4. Als laatste zet je \begin{document} en \end{document} neer. Tussen deze commando's zet je de tekst in je document.
- 5. Compileer het document

#### <span id="page-3-0"></span>**2.2 Tekst in document**

#### <span id="page-3-1"></span>**2.2.1 Titel en auteur**

Zet bovenin je document \maketitle Dit zorgt ervoor dat de gegevens die je in de preamble hebt ingevuld als titel op de goede plek in je document komen te staan. Dus er komt in dit geval een titel, auteur en datum te staan.

#### <span id="page-3-2"></span>**2.2.2 Inhoudsopgave**

Een inhoudsopgave maak je simpel door het commando \tableofcontents te typen. Daarna wil je beginnen met een nieuwe pagina, dus daaronder type je \newpage

#### <span id="page-3-3"></span>**2.2.3 Kopjes**

Een article document in LATEX maakt gebruik van sections, subsections, subsubsections en paragrafen. Zo is bijvoorbeeld in deze handleiding het kopje 'Nieuw document' een section. Deze maak je door te typen \section{Naam kopje}

Het kopje 'Tekst in document' is een subsection. Deze maak je door te typen \subsection{Naam kopje}

Het kopje 'Kopjes' is een subsubsection. Deze maak je door te typen \subsubsection{Naam kopje}

**Paragraaf** Dan heb je ook nog een paragraaf, deze krijg je door het commando \paragraph{Naam paragraaf} te typen. Dit kopje is een paragraaf.

#### <span id="page-3-4"></span>**2.2.4 Alinea**

Je kunt alinea's maken door een lege regel tussen je tekst te maken.

#### <span id="page-3-5"></span>**2.2.5 Opsommingen en lijsten**

Je kunt een niet-genummerde opsomming maken door het commando \begin{itemize} te typen. En punt in je opsomming maak je dan door \item te typen, achter dit commando type je een spatie en daarachter de tekst die je in dat punt wil hebben. Aan het einde van je opsomming zet je \end{itemize}

- *•* Dit is het eerste punt van de niet-genummerde opsomming
- *•* Dit het tweede
- *•* Dit het laatste

Een genummerde opmaak, zoals eerdere opsommingen in deze handleiding, kun je maken door het commando \begin{enumerate} te doen, dan maak je weer nummers door \item te typen. Weer eindig je met \end{enumerate} Zonder toevoegingen krijg je dan

- 1. voorbeeld 1
- 2. voorbeeld 2

Wil je een andere opmaak of letters die oplopen dan type je \begin{description} en vervolgens \item[a], \item[b], enz. dan krijg je dit:

- **a** voorbeeld 1
- **b** voorbeeld 2

Op dezelfde manier kan je ook een opsomming met i'tjes maken door \begin{description} en vervolgens \item[i], \item[ii], enz. te doen.

**i.** voorbeeld 1

**ii.** voorbeeld 2

### <span id="page-4-0"></span>**3 Tekst**

Net zoals met Microsoft Word heb je in LATEX ook de mogelijkheid tekst in verschillende vormen te presenteren, hieronder een paar voorbeelden.

- *•* **dik**, typ \textbf{tekst}
- *• cursief*, typ \textit{tekst}
- kleur, typ \textcolor{kleur}{tekst} of {\color{kleur}tekst}.
- *•* klein, typ \small en de tekst erachter
- *•* groot, typ \large
- *•* groter, typ \Large
- nog groter, typ **\huge**
- allergrootst, typ **\Huge** .

Typ hierna wel weer \normalsize om verder te gaan in normale tekstgrootte.

### <span id="page-4-1"></span>**4 Wiskunde omgeving**

#### <span id="page-4-2"></span>**4.1 Vergelijkingen weergeven**

Wil je formules in je verslag dan moet je gaan werken in een "wiskundige omgeving". Er zijn meerdere manieren om deze aan te roepen, de drie vaakst gebruikte zijn *math*, *displaymath* en

*align*, waarin je wiskundige formules kunt typen. Bij *math* komen de wiskundige symbolen in de regel<sup>5</sup> te staan, zoals  $a^n + b^n = c^n$ . Deze omgeving kun je op verschillende manieren aanroepen. De bekendste is het zetten van de wiskundige formules tussen \$-tekens.

De *displaymath* omgeving wordt gebruikt op de wiskundige symbolen te centreren, zoals

$$
\frac{\hbar^2}{2m}\nabla^2\Psi + V(\mathbf{r})\Psi = -i\hbar\frac{\partial\Psi}{\partial t}.
$$

Je kunt deze omgeving aanroepen door de het tussen de volgende haken te plaatsen: \[. . . \]. Tot slot hebben we nog *align*, bij deze omgeving worden de wiskundige symbolen gecentreerd en krijgen ze een verwijzing achter de vergelijking, zoals

$$
\int_{-\infty}^{\infty} \frac{\cos x}{x^2 + 1} = \frac{\pi}{e}
$$
 (1)

$$
\int_{-\infty}^{\infty} \frac{\cos x}{x^2 + 1} = \frac{\pi}{e}
$$
 (2)

Om een vergelijking zo weer te geven gebruik je \begin{align} en \end{align}. Wil je dit zonder verwijzingen gebruiken, dan type je \begin{align\*} en \end{align\*}. Om meerdere vergelijkingen onder elkaar te zetten, type je achter een vergelijking \\. Gebruik het &-teken om de formules goed onder elkaar te zetten, meestal gebruik je het voor het =-teken. Als je zin hebt om te experimenteren, probeer dan uit te zoeken wat er gebeurt als je meerdere &'s in dezelfde regel gebruikt.

#### **4.2 Superscript en subscript**

<span id="page-5-0"></span>Bij het werken in en wiskunde omgeving worden subscript (\_) en superscript (^) veel gebruikt. Zo kunnen we bijvoorbeeld de rij *a*1*, a*2*, . . . , a<sup>n</sup>−*<sup>1</sup> weergeven met de code a\_1,a\_2,\dots,a\_{n-1} en de verglijking  $a^b \cdot a^c = a^{b+c}$  weergeven met de code  $\mathbf{a}^{\dagger} \cdot \mathbf{a}^c = \mathbf{a}^c \cdot \mathbf{b} + c$ . Let wel op dat bij meer dan één teken in super- of subscript dat er  $\{ en \}$  om heen staat.

#### **4.3 Wortels en breuken**

<span id="page-5-1"></span>Bij het gebruik van wiskunde zul je ook veel breuken of wortels gebruiken. Voor het weergeven van de breuk *<sup>a</sup> b* typ je in je code \frac{a}{b} en voor het weergeven van de wortel *<sup>√</sup> a* gebruiken we **\sqrt{a}** of voor  $\sqrt[n]{a}$  gebruiken we **\sqrt[n]{a}**.

#### **4.4 Speciale tekens**

<span id="page-5-2"></span>Er zijn veel symbolen die bij wiskunde gebruikt kunnen worden. In deze paragraaf zullen een aantal worden genoemd, maar er zijn er veel meer. Om snel op te kunnen zoeken welke code bij een teken hoort kun je de website of app Detexify <sup>6</sup> raadplegen. Hierbij kun je denken aan integralen, maar ook aan bijvoorbeeld *α* en *β*. Hieronder staan de meest gebruikte symbolen uit het griekse alfabet.

<sup>5</sup>Om bepaalde redenen werkt dit soms niet in koppen. Je zu[lt](#page-5-3) het package *fixltx2e* moeten toevoegen om het te laten werken

<span id="page-5-3"></span> $6$ http://detexify.kirelabs.org/

|          | code  |          | code         |        | code         |        | code           |           | code     |        | code        |
|----------|-------|----------|--------------|--------|--------------|--------|----------------|-----------|----------|--------|-------------|
| $\alpha$ | alpha |          | beta،        | $\sim$ | gamma        |        | \delta         |           | \epsilon | ε      | \varepsilon |
|          | \zeta | $\theta$ | theta        |        | lambda       |        | ∖mu            |           | \xi      | $\pi$  | \pi         |
|          | rho   | $\sigma$ | \sigma       |        | tau.         | $\phi$ | ∖phi           | $\varphi$ | ∖varphi  | $\sim$ | ∖chi        |
| $\psi$   | psi   |          | <b>Gamma</b> |        | <b>Delta</b> |        | <b>.Lambda</b> | Φ         | ∖Phi     | Ū      | Psi         |

Naast tekens uit het Griekse alfabet hebben we ook nog standaard functies, waarvoor commando's in LATEX bestaan. Deze standaard functies worden op de goede manier aangegeven als het commando wordt gebruikt. De meest gebruikte hiervan zijn:

|        | code    |        | code    |        | code    |     | code |      | code  |        | code       |
|--------|---------|--------|---------|--------|---------|-----|------|------|-------|--------|------------|
| arccos | \arccos | arcsin | arcsin) | arctan | \arctan | arg | \arg | sınh | sinh، | $\cos$ | cos)       |
| cosh   | cosh    | deg    | deg,    | det    | \det    | dim | ∖dim | tan  | ∖tan  | ker    | <b>ker</b> |
| lim    | lim     | log    | log     | max    | \max    | mın | \min | sin  | sin   |        |            |

Naast de tekens uit het Griekse alfabet en de standaard functies hebben we ook nog kwantoren. De kwantoren kunnen zich aanpassen naar de omgeving waarin zij zich bevinden. Zo worden zij groter weergeven in *displaymath* dan in *math*. De onderstaande kwantoren worden het meest gebruikt:

| code | code    |     | code  |   | code         |
|------|---------|-----|-------|---|--------------|
| \sum | bigcap, |     | iint  |   | \bigcup      |
| prod | int     | りりり | iiint | Œ | <b>\oint</b> |

Bij zowel ∑ als ∏ als lim is het netjes als in *displaymath* omgeving de boven- en ondergrenzen direct boven of onder de kwantor staat. Het gebruik van subscript en superscript. Zo krijg je bijvoorbeeld

$$
\sum_{n=0}^\infty \frac{1}{n}
$$

door de volgende code \sum\_{n=1}^{\infty} \frac{1}{n} te gebruiken. Bij bijvoorbeeld dubbele integralen is het netjes om het commando \limits te gebruiken, dit zorgt er voor dat de grenzen op de juiste plek komen te staan. Vergelijk bijvoorbeeld:

$$
\iint_D \; \mathrm{met}\; \iint\limits_D
$$

verkregen door de code \[\iint\_^D \text{ met } \iint\limits\_D\], hierbij is de tweede correct. Tot slot hebben we nog een aantal tekens die handig zijn om te weten.

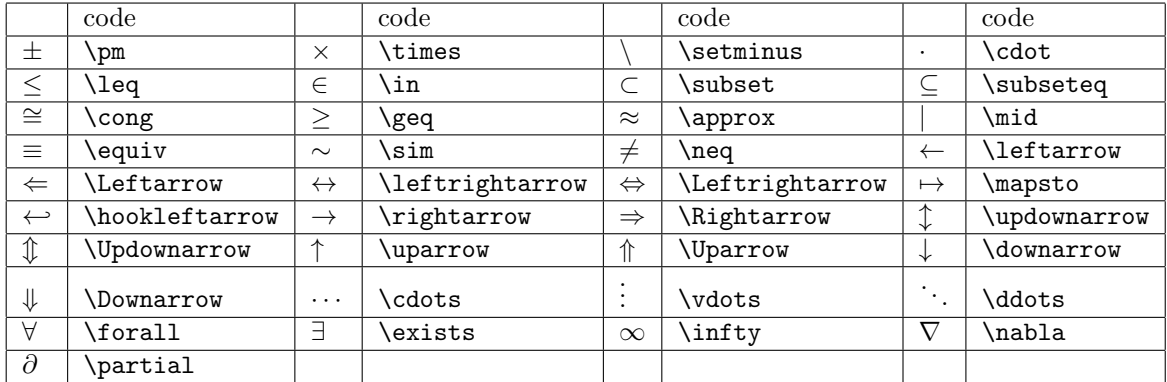

Voor vergelijkende operatoren zoals *≤*, *∈* en *⊂* kun je ook een onkennende operator maken door \not voor de operator te zetten. Dan krijg je bijvoorbeeld *̸≤*, *̸∈* en *̸⊂*.

#### <span id="page-7-0"></span>**4.5 Matrices**

Er zijn verschillende soorten matrices. De matrix die je het meest zult gebruiken is de matrix die tussen haken staat. Een matrix die je ook veel zult gebruiken is die tussen rechte lijnen, deze gebruik je voor het berekenen van een determinant. Verder zijn er ook nog andere soorten matrices, maar deze zul je niet zo vaak gebruiken.

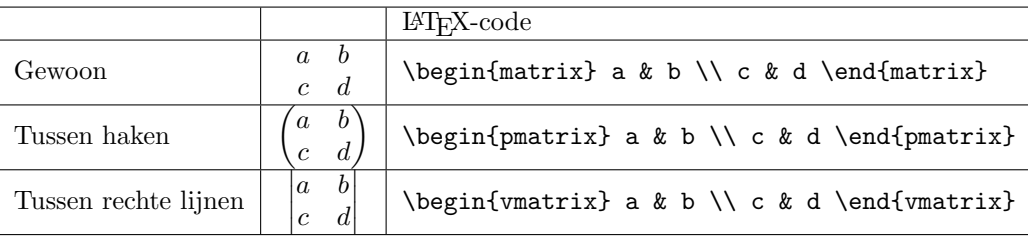

### <span id="page-7-1"></span>**5 Tabellen**

Er zijn verschillende mogelijkheden om een tabel aan te maken in een LATEX-bestand. De meest gebruikte zijn de tabel (\begin{tabular}[positie]{opmaak}) en de array (\begin{array}[positie]{opmaak}). Een array kan alleen worden aangemaakt in de wiskunde omgeving.

Net als bij de matrices worden de elementen in een rij met een & gescheiden en sluit je een rij af met \\. Om een horizontale lijn in je tabel te krijgen plaats je \hline in de code van je tabel.

Voor het bepalen van de positie kunnen de volgende commando's worden aangeroepen:

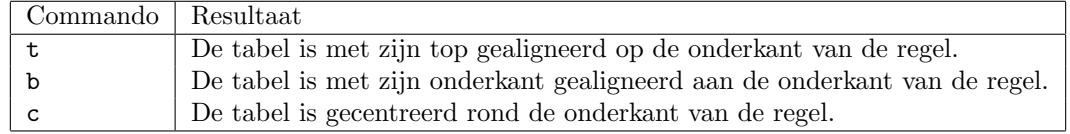

Bij het bepalen van de opmaak, bepaal je ook het aantal kolommen waaruit de tabel bestaat. Om te bepalen hoe deze kolommen eruit zien kunnen de volgende commando's worden aangeroepen:

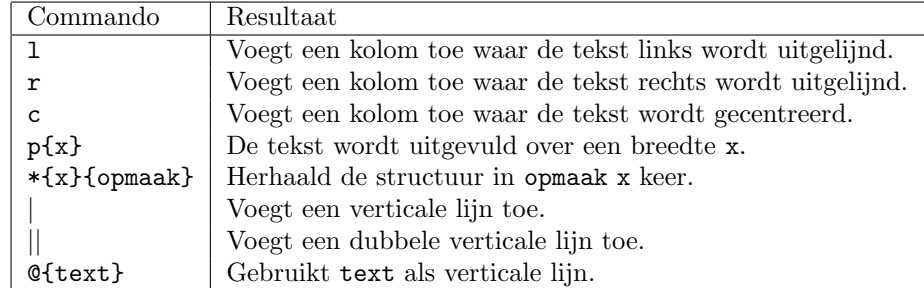

#### **Voorbeeld**

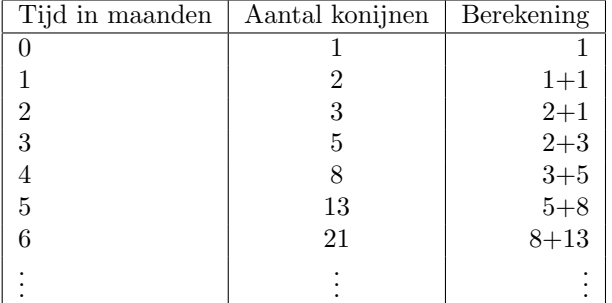

Deze tabel kan worden aangeroepen met de volgende code:

```
\hline
Tijd in maanden & Aantal konijnen & Berekening \\
\hline
0 & 1 & 1 \\
1 & 2 & 1+1 \\
2 & 3 & 2+1 \\
3 & 5 & 2+3 \\
4 & 8 & 3+5 \\
5 & 13 & 5+8 \\
6 & 21 & 8+13 \\
$\vdots$ & $\vdots$ & $\vdots$ \\
\hline
```
### <span id="page-8-0"></span>**6 Afbeeldingen invoegen**

Het is ook mogelijk om afbeeldingen in te voegen bij LATEX. Hiervoor heb je het moet je bovenaan je code \usepackage{graphicx} zetten. Deze package zorgt ervoor dat je afbeeldingen kan invoegen. Vervolgens gebruik je de code \includegraphics{naam\_afbeelding.jpg} om de afbeelding ook daadwerkelijk in te voegen. Om dit te doen moet de afbeelding die je wilt invoegen ook in de map staan waarin je LATEX-code ook staat. Let op: LATEX kan alleen .pngof .jpg-bestanden lezen.

Om het formaat van de afbeelding aan te passen kun je de code

\includegraphics[scale=...]{naam\_afbeelding.jpg}. Hierbij geef je de schaal van de afbeelding, in plaats hiervan kun je ook width=...\textwidth gebruiken. Zo wordt de afbeelding ook aangepast naar de gewenste grootte.

#### <span id="page-9-0"></span>**6.1 Plaatsing van de afbeelding**

Het is vaak ingewikkeld om de afbeelding ook daadwerkelijk op de gewenste plek te krijgen. Om dit voor elkaar te krijgen gaan we de afbeelding in een drijvende omgeving zetten. Dit kunnen we doen door

```
\begin{figure}[]
\centering
\caption{Bijschrift bij afbeelding}
\includegraphics{width=0.5\textwidth]{naam_afbeelding.jpg}
\end{figure}
```
Hierbij kunnen tussen de rechte haken bij \begin{figure}[] commando's worden gegeven voor de plaatsing van de afbeelding. Hieronder vind je welke commando's handig zijn om te weten.

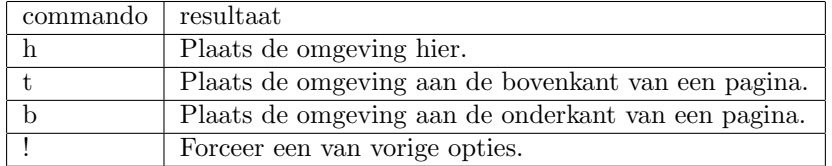

Zoals je in de code hierboven kunt zien, is het ook mogelijk om een bijschrift te hebben bij je afbeelding. Dit kun je doen door \caption{beschrijving} in de drijvende omgeving van de afbeelding te plaatsen. Bij deze drijvende omgeving komt de beschrijving onder de afbeelding te staan. Het is ook mogelijk dat de beschrijving naast de afbeelding komt te staan. Dit kun je doen met de volgende code:

```
\begin{SCfigure}
\caption{Korte informatie over de afbeelding}
\includegraphics[width=0.5\textwidth]{naam_afbeelding.jpg}
\end{SCfigure}
```
Verder is het ook mogelijk om te tekst om de afbeelding heen te laten lopen. Zo komt de afbeelding in de tekst te staan. Hiervoor moet je allereerst bovenaan je code het volgende package aanroepen: \usepackage{wrapfig}. Om dan vervolgens de foto te plaatsen gebruik je de volgende code:

```
\begin{wrapfigure}{r}{0.5\textwidth}
\includegraphics[width=0.45\textwidth]{naam_afbeelding.jpg}
\caption{Korte informatie over de afbeelding}
\end{wrapfigure}
```
Hierbij kun je tussen de tweede accolade's, waar in het voorbeeld een r staat, de plaatsing van de afbeelding bepalen. Hieronder vind je de meest handige commando's om te weten voor deze plaatsing:

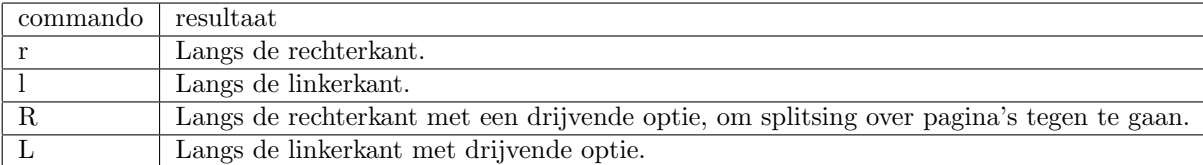

Tot slot is het ook mogelijk om verschillende afbeeldingen naast elkaar of onder elkaar te plaatsen. Dit kan fijn zijn om verschillende grafieken de kunnen vergelijken. Hiervoor moet je allereerst bovenaan je code het volgende package aanroepen: \usepackage{subfig}. Vervolgens kun je de volgende code gebruiken om een blok van vier afbeeldingen te maken. Hierbij komen twee afbeeldingen rijen van twee afbeeldingen te staan.

```
\begin{figure}
```

```
\centering
\subfloat[Beschrijving 1]{\includegraphics[width=0.3\textwidth]{grafiek1}
\subfloat[Beschrijving 2]{\includegraphics[width=0.3\textwidth]{grafiek2} \\
\subfloat[Beschrijving 3]{\includegraphics[width=0.3\textwidth]{grafiek3}
\subfloat[Beschrijving 4]{\includegraphics[width=0.3\textwidth]{grafiek4}
\caption{Grafieken van ...}
\end{figure}
```
### <span id="page-10-0"></span>**7 Code invoegen**

Het invoegen van code gebeurt met het package *listings*. Dit geeft een environment *lstlisting*. Je zet je code dan dus tussen \begin{lstlisting} en \end{lstlisting}. Wel moet je specificeren welke programmeertaal je gebruikt; als je bijv.  $C++$  gebruikt zet je \lstset{language= $C++$ } *boven* \begin{document}.

De LATEX-code

```
\begin{lstlisting}
 int main (int argc, char** argv) {
   std::cout << "Hello world" << std::endl;
   return 0;
 }
\end{lstlisting}
```
heeft bijvoorbeeld

```
int main ( int argc , char∗∗ argv ) {
   \text{std} :: \text{count} \ll \text{"Hello\_world"} \ll \text{std} :: \text{endl};return 0;
}
```
als output.

Tevens kun je simpelweg het bestand zelf invoegen door

\lstinputlisting{bestandnaam.extensie}

te gebruiken.

### **8 Referenties**

Bij eigenlijke alle genummerde dingen kun het commando \label{HierEenNaam} gebruiken. De precieze locatie voor deze code is wat lastig; \label{...} onthoudt namelijk simpelweg het laatstgegenereerde nummer in de huidige scope. Als je \label{...} eenmaal op de juiste plaats gezet hebt, kun je het nummer gebruiken met \ref{HierEenNaam}. Ook kun je met \pageref{HierEenNaam} verwijzen naar de pagina waar de label staat.

Voor een voetnoot in je tekst gebruik je \footnote{Dit is een voetnoot}<sup>7</sup>.

Voor uitgebreide referenties gebruik je

```
\begin{thebibliography}{99}
```

```
\bibitem{afbeeldingen} Wikibooks, \emph{LaTeX/Floats, Figures and Captions
   --- Wikibooks{,} The Free Textbook Project}.
   \url{http://en.wikibooks.org/wiki/LaTeX/Floats,_Figures_and_Captions}
```
\end{thebibliography}

Vervolgens kan je met \cite{afbeeldingen} naar bijvoorbeeld de url met meer info over afbeeldingen verwijzen[2].

**Voor verwijzingen is het belangrijk om de code 2x te compileren. Anders komen er vraagtekens of verouderde nummering te staan.**

Voor een volledige re[fe](#page-12-0)rentielijst is het eigenlijk het handigst om BibTex te gebruiken. Hiervoor moet je een nieuwe document aanmaken die je naam.bib noemt. **Het is belangrijk dat je dit bestand in dezelfde map opslaat als je texfile.**

Een voorbeeld van wat je in zo'n bestand zet is:

```
@article {Crowdy2016,
    AUTHOR = {Crowdy, D. G. and Kropf, E. H. and Green, C. C. and Nasser, M.
              M. S.},
    TITLE = {The {S}chottky-{K}lein prime function: a theoretical and
              computational tool for applications},
  JOURNAL = {IMA J. Appl. Math.},
 FJOURNAL = {IMA Journal of Applied Mathematics},
   VOLUTIONE = {81},
      YEAR = {2016},
   NUMBER = \{3\},
    PAGES = {589--628},
      ISSN = {0272-4960},
  MRCLASS = {30D30 (30-02 30D10 31A15 33E20)},
 MRNUMBER = {3564667},
      DOI = {10.1093/imamat/hxw028},
      URL = {http://dx.doi.org/10.1093/imamat/hxw028},
}
```
Veel BibTeX code van wiskundige artikelen kan je bijvoorbeeld vinden op: http://www.ams. org/mathscinet/. Hier kan je wel alleen via het universiteitsnetwerk bij komen. Het is handig om een handige naam te kiezen voor je citaat (in ons voorbeeld Crowdy2016, dus auteur en uitgeefjaar), omdat dit bij het citeren makkelijker te onthouden is voor jezelf.

<span id="page-11-0"></span><sup>7</sup>[Dit is een voetnoo](http://www.ams.org/mathscinet/)t

Vervolgens moet je op de plek in je texfile waar je de referentielijst wil hebben het volgende zetten:

#### \bibliographystyle{plain} \bibliography{naam}

Als je dit erin hebt staan, kun je gaan citeren. Dit doe je door achter de quote of parafrase \cite{naamcitaat} te zetten (in ons geval dus \cite{Crowdy2016} Om de referentie goed in je pdf te krijgen moet je het bestand 4 keer compliren in de volgorde: LATEX*→* BibTex *→* LATEX*→* LATEX. Als je dit niet doet kunnen er vraagtekens of verkeerde citeringen ontstaan.

### **9 Overige interessante packages**

Verder zijn er nog allerlei verschillende packages om je leven makkelijker te maken. Zoek ze eens op op internet!

- \usepackage{hyperref} Referenties binnen je document, url's, en klikbare inhoudsopgaves in de .pdf. Kijk ook eens naar de opties van dit package. Inhoudsopgaves maak je trouwens met \tableofcontents.
- *•* \usepackage{beamer} Om beamer-presentaties te maken (powerpoint).
- *•* \usepackage{fancyhdr} Voor intelligente headers en footers op je pagina.
- *•* latexmk Kan het hele compileerproces voor je automatiseren.
- \usepackage{sidecap} Voor captions naast je floats in plaats van onder of boven.
- Wist je dat  $\setminus\setminus$ , het commando voor een regelovergang, een optioneel argument heeft? Probeer bijvoorbeeld eens \\[5cm].
- Het LION heeft een eigen L<sup>A</sup>T<sub>E</sub>X-klasse voor het schrijven van templates. [3] Deze doet heel veel voorwerk voor je zoals de layout van de voorpagina etc.

### **Referenties**

- [1] http://en.wikibooks.org/wiki/LaTeX
- [2] Wikibooks, *LaTeX/Floats, Figures and Captions Wikibooks, The Free Textbook Project*. http://en.wikibooks.org/wiki/LaTeX/Floats,\_Figures\_and\_Captions
- <span id="page-12-0"></span>[3] [https://www.physics.leidenuniv.nl/b](http://en.wikibooks.org/wiki/LaTeX)achelor/80-education/ 606-education-thesis-templates